# **Solución de problemas de inicio de sesión en Jabber - No MRA**

### **Contenido**

Introducción

ETAPA 1: Inicio de sesión (Inicio de sesión de IM and Presence )Error de IU: Su nombre de usuario o contraseña no es correctoCódigo de error: "LERR\_CUP\_AUTH"

## **Introducción**

Este documento describe las acciones correctivas necesarias cuando el login de Jabber falla en las etapas de Login de IM y Presencia.

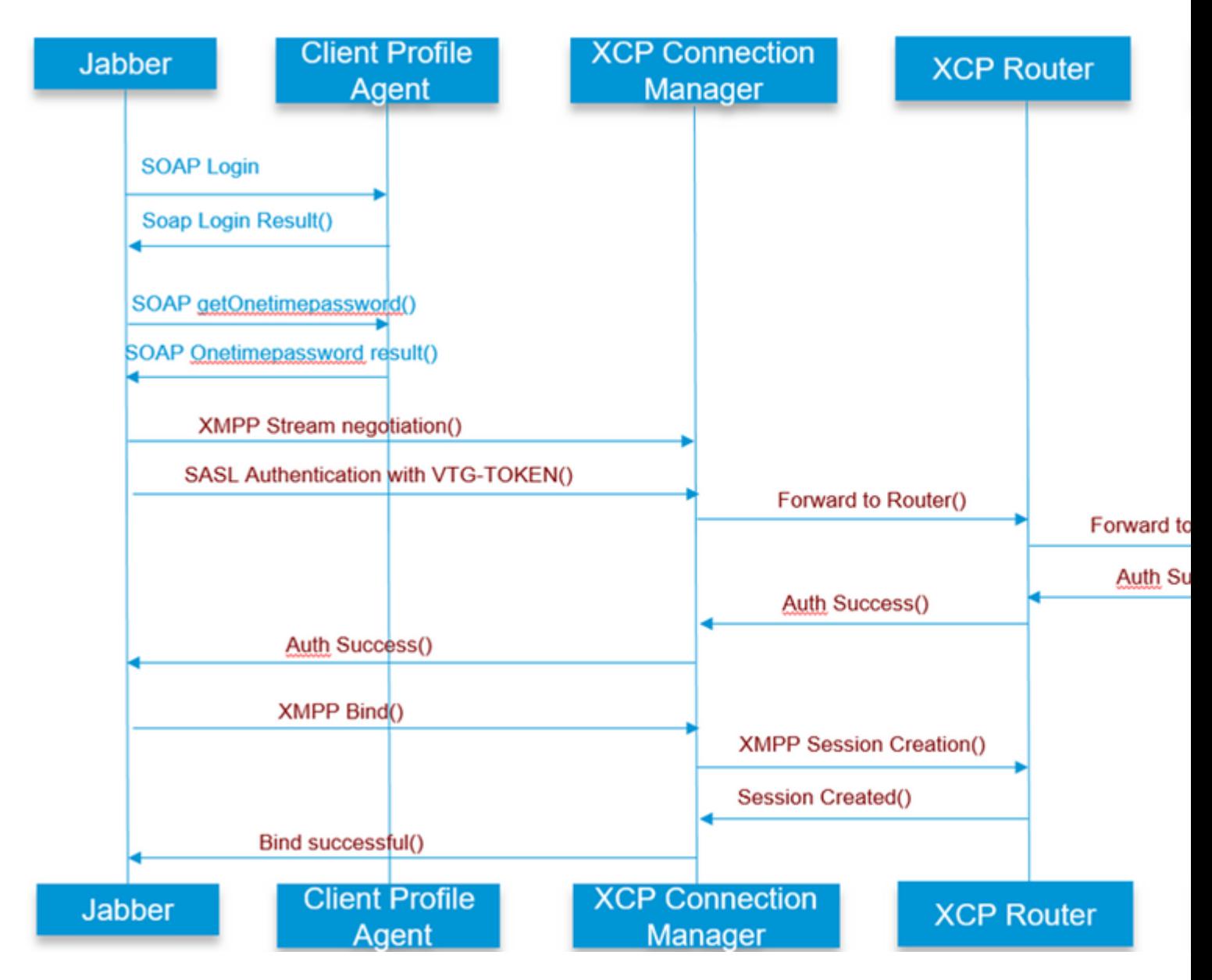

## **ETAPA 1: Inicio de sesión (Inicio de sesión de IM y presencia)**

### **Error de IU: el nombre de usuario o la contraseña no son correctos Código de error: "LERR\_CUP\_AUTH"**

Normalmente, este error se debe a un error de autenticación de usuario

Pasos a resolver

============= 1. Compruebe si el usuario está asignado a un nodo de presencia y si no hay duplicados para el usuario (compruebe el solucionador de problemas del sistema)

2. Asegúrese de que las credenciales son válidas

a. En el caso del usuario LDAP , verifique si el usuario puede iniciar sesión en la página cmenduser

 b. Si el inicio de sesión de la página ccmenduser falla , verifique la configuración de autenticación LDAP en CUCM y verifique que la misma configuración se replica en IMP

 run sql select \* from ldapauthentication run sql select \* from ldapauthenticationhost

c. Compruebe si la cuenta no está bloqueada en LDAP

3. Compruebe si el servidor tiene un consumo elevado de CPU TOMCAT

show process load

prueba de diagnóstico de utils

4. Recopile los registros de estos servicios en el modo DEBUG

Agente de perfil de cliente Tomcat de Cisco

Error de IU: no se puede comunicar con el servidor Código de error de Jabber: "LERR\_CUP\_UNREACHABLE" , "LERR\_CUP\_TIMEOUT"

Normalmente, este error se debe a problemas con la conectividad IMDB o TCP con IMP.

Pasos a resolver =============

1. Compruebe si el FQDN/nombres de host IMP se pueden resolver

Hay un problema conocido en el sistema operativo Android en el que el sistema operativo no puede resolver las direcciones solo de nombres de host.

Se puede acceder a las direcciones IP y FQDN, pero sólo a los nombres de host.

Además, este problema solo estaría presente para los dispositivos Android, MAC, iOS y dispositivos Windows no se vería afectado por este problema.

Verifique en Administración de CUCM > Sistema > Grupos de redundancia de presencia > SubclústerCUPSpredeterminado (este nombre podría haber sido cambiado) si los servidores están definidos con el nombre de host ,

Si la respuesta es sí, la solución temporal sería cambiar los nombres de servidor a FQDN o dirección IP en la página Topología de clúster.

2. Compruebe que el firewall/VPN no bloquea la conectividad con el servidor IMP (puerto 8443.522)

3. Comprobar si el usuario está asignado a un nodo de presencia y si no hay duplicados para el usuario ( comprobar solucionador de problemas del sistema)

4. Si también se ve este error , verifique cuál es la versión mínima establecida en IMP y compárela con la versión de Jabber .

[CLoginCup::OnLoginFailed] - @LoginMgr: #0, CLoginCup::OnLoginFailed err-code: -1, err-string: El cliente no cumple el requisito de versión mínimo. request-token:0 Configuración en IMP https://<IMP>/cupadmin/soapClientTypeEdit.do?key=a80b3d69-4541-454a-8d6e-62f3986a5bc2

3. Compruebe si estos servicios se ejecutan en el servidor IMP

Router XCP de Cisco Administrador de conexiones XCP de Cisco Servicio de autenticación XCP de Cisco

4. Compruebe el estado de replicación de alta disponibilidad

 a.utils dbreplication runtimestate b.run pe sql ttlogin select count(\*) from typesysreplication

or

utils imdb\_replication status ( 10.5.2 SU2a y superior)

5. Recopile los registros de estos servicios si el problema no se resuelve.

Router XCP de Cisco Administrador de conexiones XCP de Cisco Servicio de autenticación XCP de Cisco Agente de perfil de cliente

SUGERENCIA: Si el problema persiste sólo para un usuario , puede intentar anular la asignación y volver a asignar el usuario para su presencia en CUCM . Si se trata de un problema de todo el sistema , recopile los registros o compruebe el estado de los servicios

Error de IU: no se puede comunicar con el servidor

Por lo general, este error se debe a problemas con IMDB. Consulte primero los registros de "Inicio de sesión en el almacén de datos de presencia".

Pasos a resolver

=================

1. Compruebe si estos servicios se ejecutan en el servidor IMP Router XCP de Cisco Administrador de conexiones XCP de Cisco Servicio de autenticación XCP de Cisco Cisco Presence Login Datastore

4. Compruebe el estado de replicación de alta disponibilidad

 a.utils dbreplication runtimestate b.run pe sql ttlogin select count(\*) from typesysreplication

or

utils imdb\_replication status ( 10.5.2 SU2a y superior)

5. Recopile los registros de estos servicios si el problema no se resuelve.

Router XCP de Cisco Administrador de conexiones XCP de Cisco Servicio de autenticación XCP de Cisco Agente de perfil de cliente Cisco Presence Login Datastore

SUGERENCIA: Si el problema persiste sólo para un usuario , puede intentar anular la asignación y volver a asignar el usuario para su presencia en CUCM . Si se trata de un problema de todo el sistema , recopile los registros o compruebe el estado de los servicios

ETAPA 2: Inicio de sesión en XMPP (Inicio de sesión de IM y presencia)

Error de IU: no se puede comunicar con el servidor Código de error de Jabber: "LERR\_JABBER\_AUTH <17>: Error de autenticación con el servidor, por ejemplo, enlace de recursos, TLS, error de creación de sesión o error de SASL"

#### Pasos a resolver

================= 1. Compruebe si el usuario está asignado a un nodo de presencia y si no hay duplicados para el usuario (compruebe el solucionador de problemas del sistema)

2. Si la disponibilidad alta está activada, vaya a Administración de CUCM->Servidor-> Grupo de redundancia de presencia y compruebe que se encuentran en el estado Normal

3. Compruebe el estado de replicación de alta disponibilidad

 a.utils dbreplication runtimestate b.run pe sql ttlogin select count(\*) from typesysreplication

or

utils imdb replication status  $(10.5.2 \text{ SU2a y superior})$ 

4. Compruebe si los certificados cup-xmpp son válidos.

- 5. Compruebe si el puerto 5222 está abierto.
- 6. Reinicie el servidor.

7. Recopile los registros de estos servicios antes del paso 6 si la causa raíz que debe identificarse como Reinicio del servidor es la única solución conocida hasta el momento.

Router XCP de Cisco Administrador de conexiones XCP de Cisco Servicio de autenticación XCP de Cisco Agente de perfil de cliente

Error de IU: no se puede comunicar con el servidor Código de error de Jabber: "LERR\_JABBER\_UNREACHABLE <16>" , "LERR\_CUP\_UNREACHABLE  $<\!\!9\!\!>''$ 

#### Pasos a resolver

================= 1. Compruebe si el FQDN/nombres de host IMP se pueden resolver

Hay un problema conocido en el sistema operativo Android en el que el sistema operativo no puede resolver las direcciones solo de nombres de host. Se puede acceder a las direcciones IP y FQDN, pero sólo a los nombres de host. Además, este problema solo estaría presente para los dispositivos Android, MAC, iOS y dispositivos Windows no se vería afectado por este problema.

Compruebe en Administración de CUCM > Sistema > Grupos de redundancia de presencia > SubclústerCUPSpredeterminado (este nombre podría haber cambiado) si los servidores están definidos con el nombre de host, si la solución alternativa para esto sería cambiar los nombres de servidor a FQDN o dirección IP en la página Topología de clúster.

2. Compruebe que el firewall/VPN no bloquea la conectividad con el servidor IMP (puerto 8443.522)

3. Compruebe si estos servicios se ejecutan en el servidor IMP

Router XCP de Cisco Administrador de conexiones XCP de Cisco Servicio de autenticación XCP de Cisco

4. Compruebe el estado de replicación de alta disponibilidad

 a.utils dbreplication runtimestate b.run pe sql ttlogin select count(\*) from typesysreplication

or

utils imdb\_replication status ( 10.5.2 SU2a y superior)

5. Recopile los registros de estos servicios si el problema no se resuelve.

Router XCP de Cisco Administrador de conexiones XCP de Cisco Servicio de autenticación XCP de Cisco Agente de perfil de cliente

6. En caso de que todos los usuarios experimenten el mismo error, se puede realizar un reinicio del servidor para una recuperación rápida.

Registros para recopilar

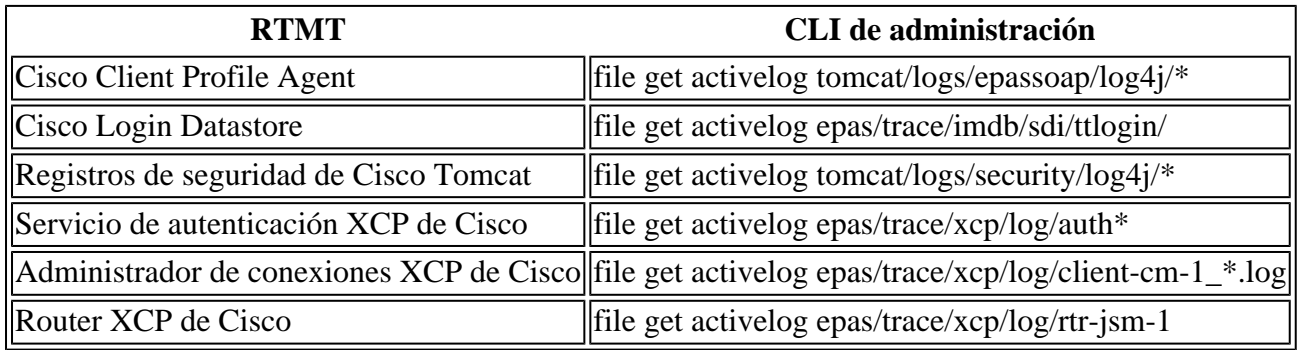

Cómo establecer los registros en DEBUG

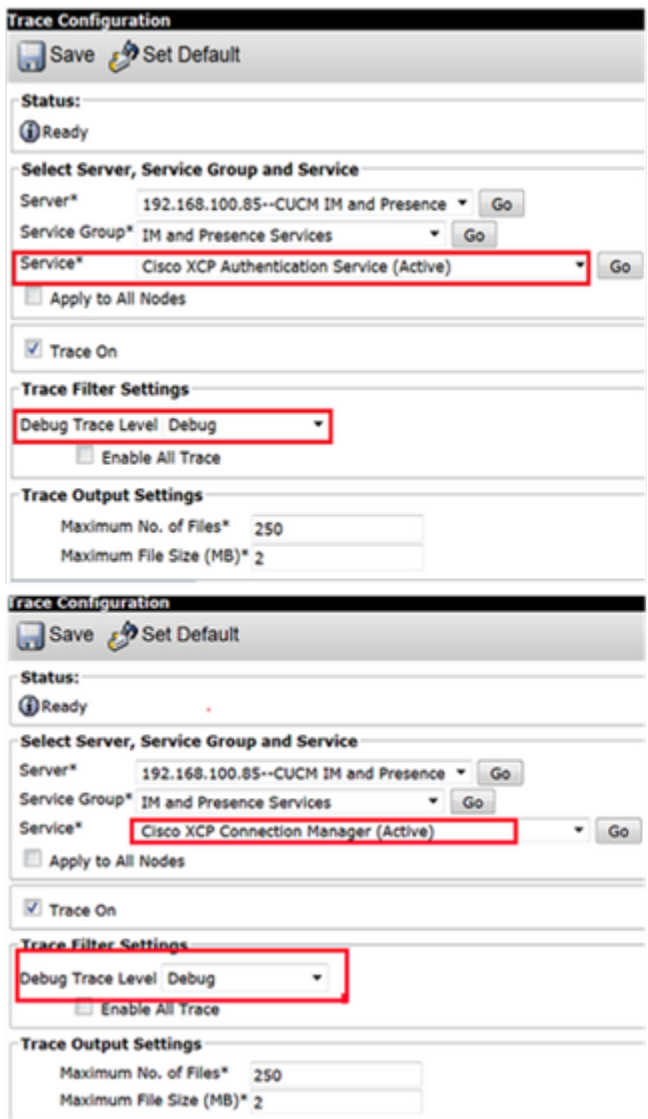

### $\hat{\mathbf{a}}\mathbf{\in}f$

Recopilar registros de RTMT

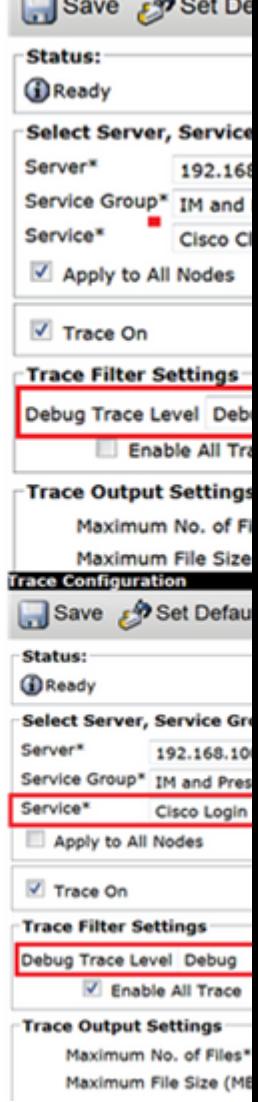

**Trace Configuration** 

 $\overline{a}$ -

 $A + B$ 

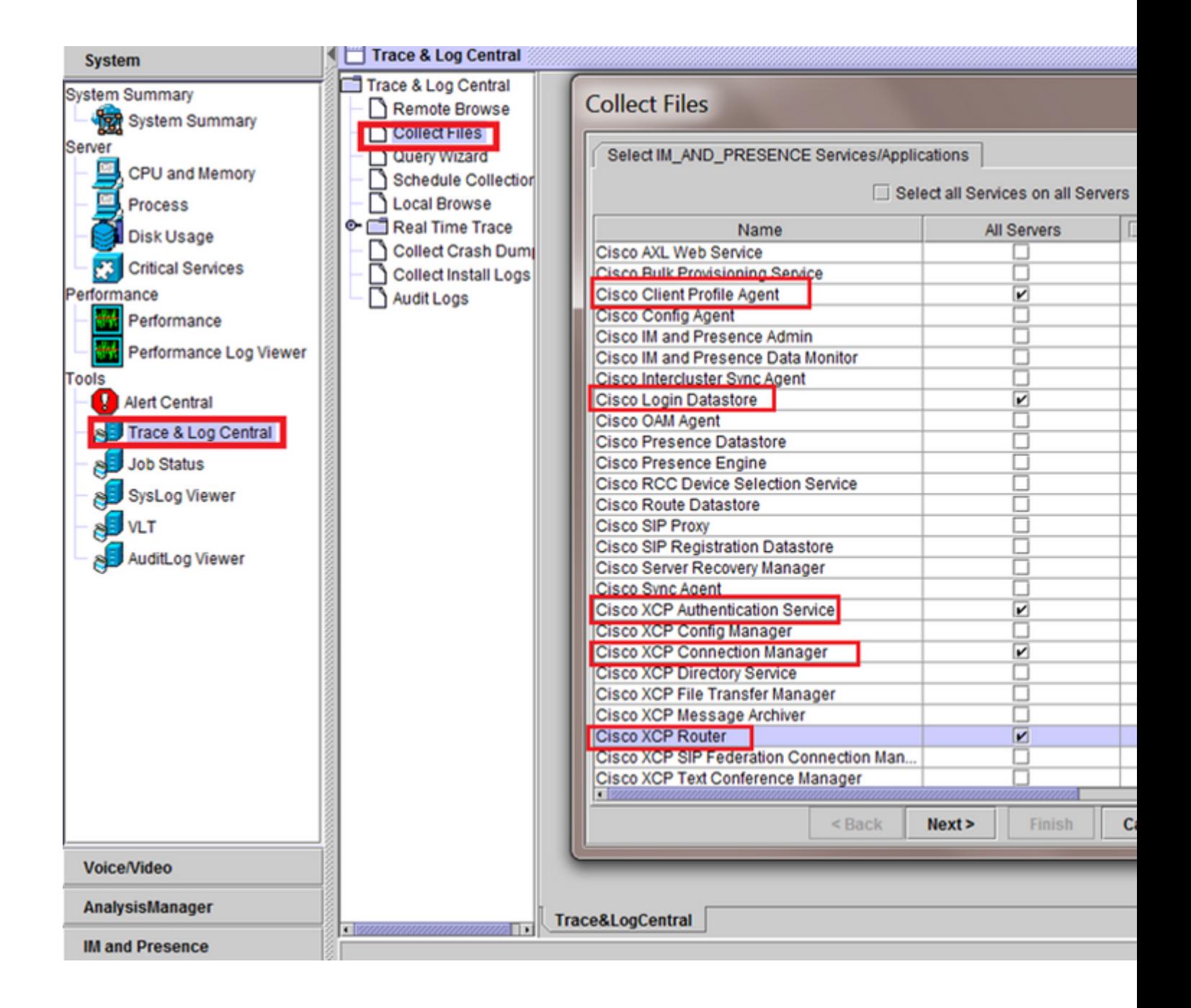

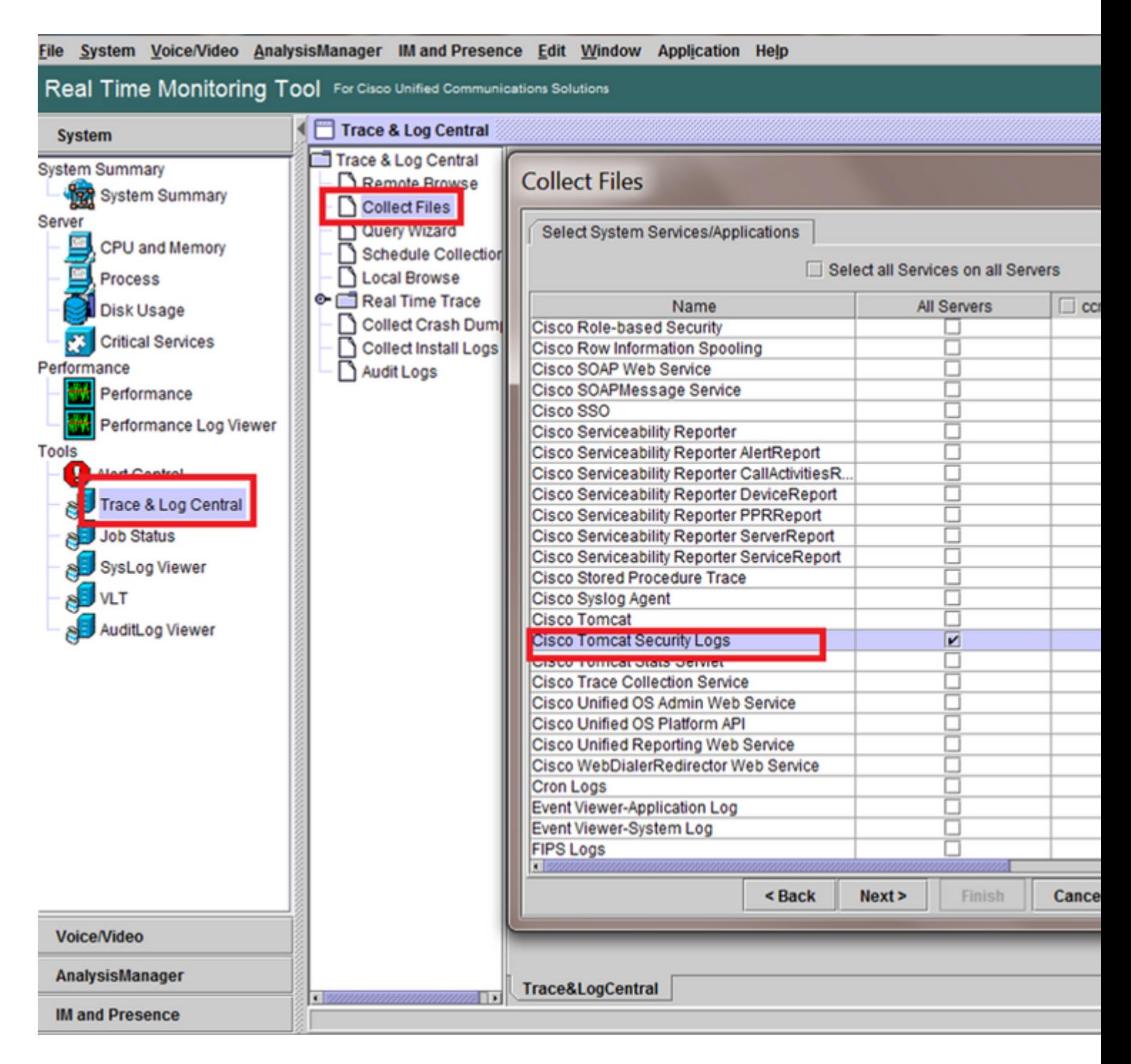

#### â€f

Comprobaciones generales

prueba de diagnóstico de utils

lista de servicios utils

utils dbreplication runtimestate

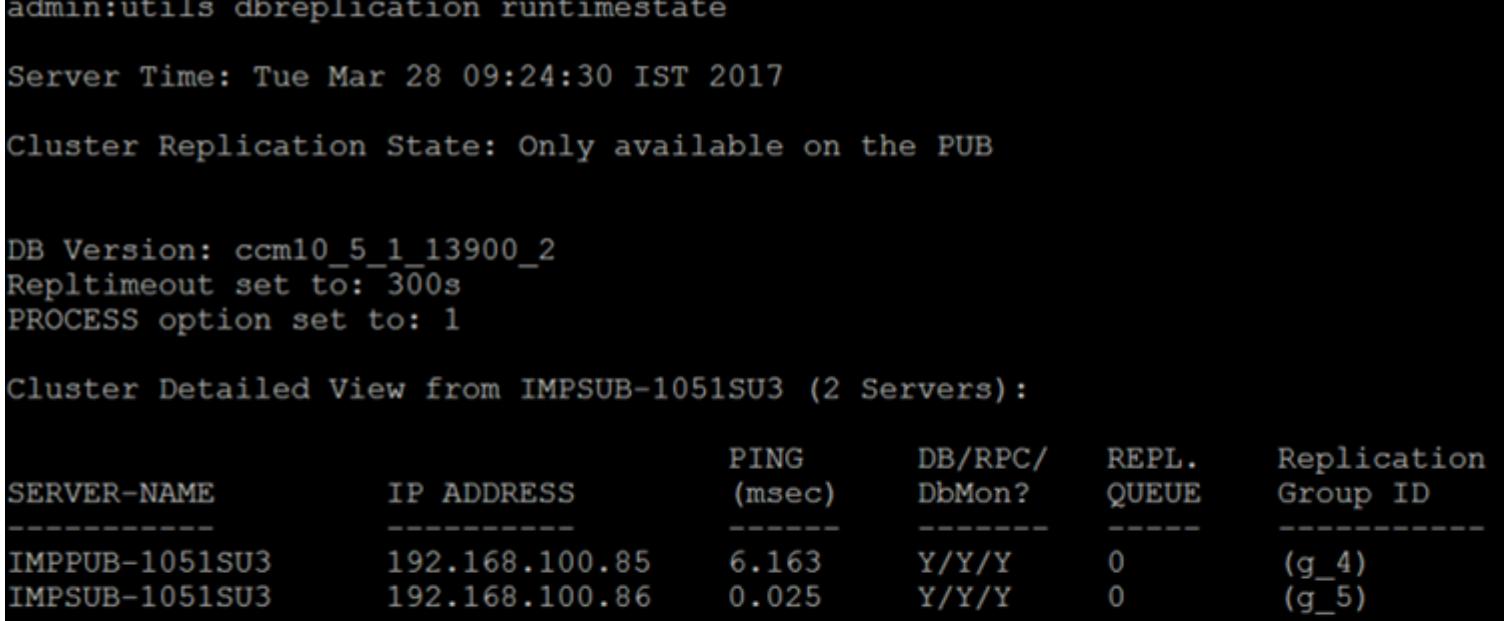

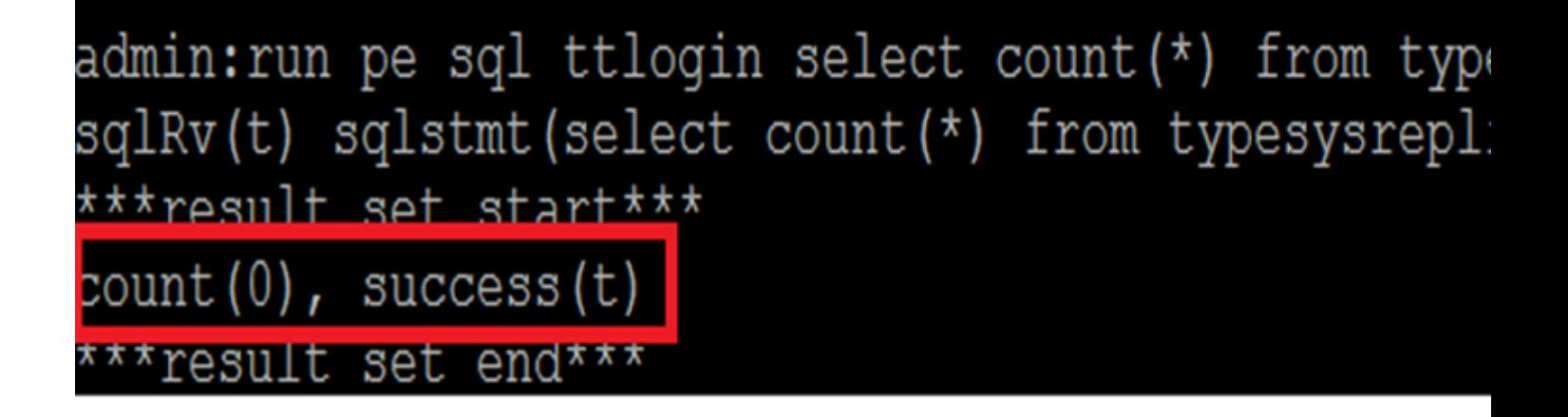

â€f

utils status ha

![](_page_10_Picture_1.jpeg)

#### Acerca de esta traducción

Cisco ha traducido este documento combinando la traducción automática y los recursos humanos a fin de ofrecer a nuestros usuarios en todo el mundo contenido en su propio idioma.

Tenga en cuenta que incluso la mejor traducción automática podría no ser tan precisa como la proporcionada por un traductor profesional.

Cisco Systems, Inc. no asume ninguna responsabilidad por la precisión de estas traducciones y recomienda remitirse siempre al documento original escrito en inglés (insertar vínculo URL).